# **Sizmek Formats HTML5 Interstitial Build Guide**

**TM** SIZMEK

# **Table of Contents**

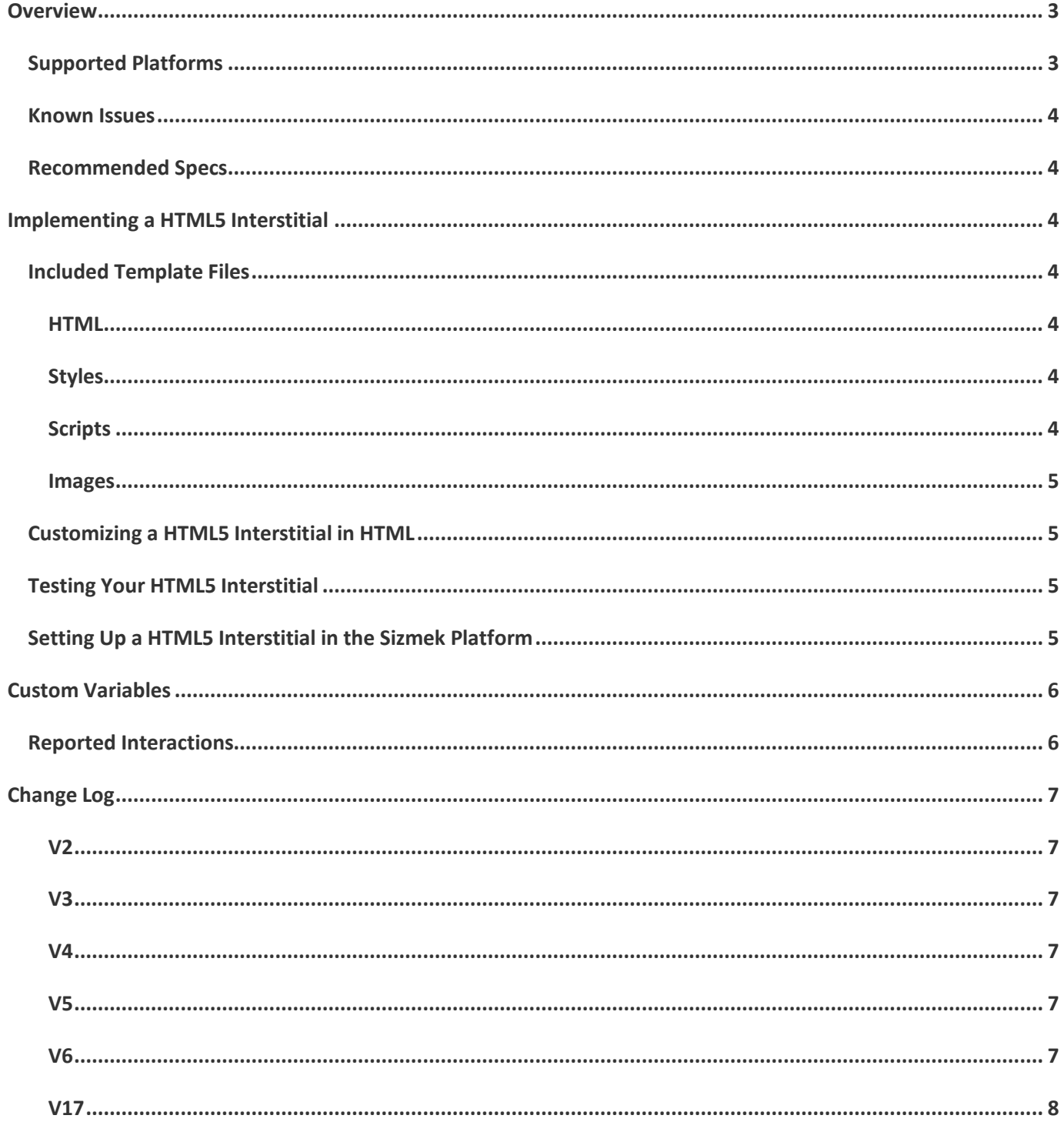

# <span id="page-2-0"></span>**Overview**

The HTML5 Interstitial format is a full-screen ad that plays before or after an expected content page. The Interstitial uses an overlay that resizes to the dimensions of the screen and optionally disables user scrolling of the page.

The ad supports phone rotation so that the page content will adjust to the size of the screen as the orientation is changed. Alternate content can also be swapped in as the orientation is changed.

The ad can be customized to close after a certain amount of seconds or to require user interaction to tap the close button.

The following illustrations show the Interstitial in portrait and landscape orientations, respectively. Both include a close and a clickthrough button.

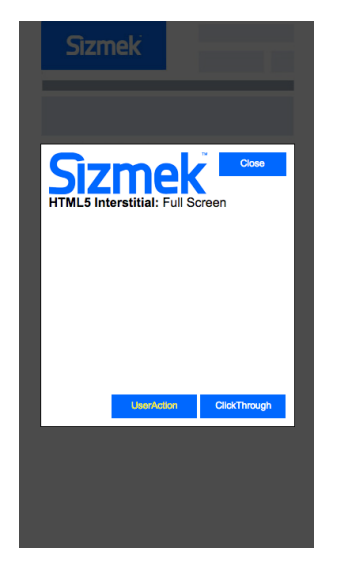

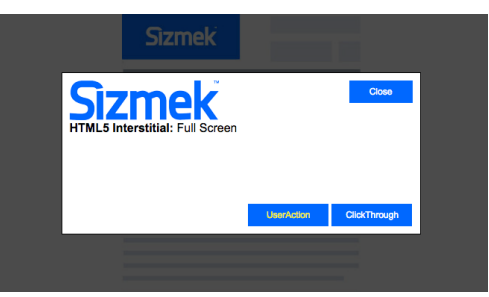

# <span id="page-2-1"></span>**Supported Platforms**

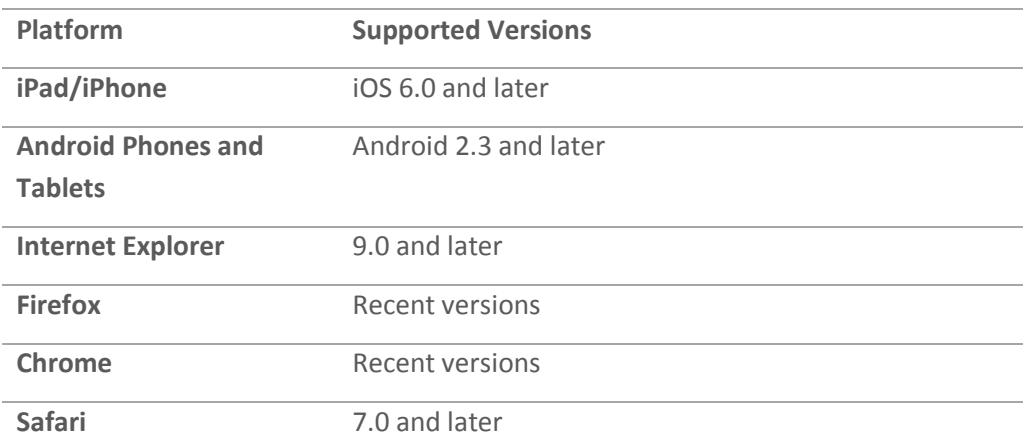

# **Demos/Downloads**

To download a template, view a demo of the HTML5 Interstitial template or get the latest copy of the build guide, please visit the "[Formats & Features tab of the Creative Zone](http://creativezone.mediamind.com/blocks.aspx)". For more information, contact your Creative Development Specialist

# <span id="page-3-0"></span>**Known Issues**

 Occasionally publisher content will be visible below the ad after scrolling in the Android 4.0.4 stock browser.

# <span id="page-3-1"></span>**Recommended Specs**

**Format:** In-Page Expandable **Size:** Size of device screen **Required:** A close button must always be present in the ad **Metrics:** All standard reporting metrics are supported.

# <span id="page-3-2"></span>**Implementing a HTML5 Interstitial**

#### **Before you Begin**

Make sure you have the following resources available:

• The HTML5 Interstitial workspace. Download the workspace from the Formats & Features tab of the [Creative Zone](http://creativezone.mediamind.com/blocks.aspx) and extract it, preserving the directory structure.

# <span id="page-3-3"></span>**Included Template Files**

### <span id="page-3-4"></span>**HTML**

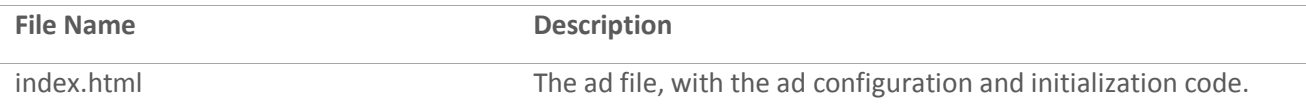

# <span id="page-3-5"></span>**Styles**

The following CSS template files are included:

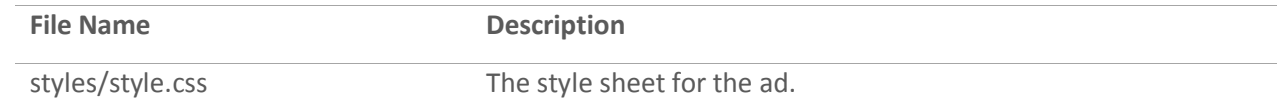

# <span id="page-3-6"></span>**Scripts**

The following JavaScript files are included:

## <span id="page-4-0"></span>**Images**

The following image template files are included:

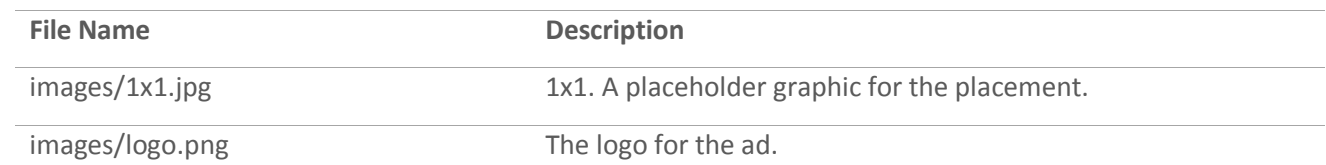

# <span id="page-4-1"></span>**Customizing a HTML5 Interstitial in HTML**

All of the HTML5 Interstitial functionality is programmed in the template files. At minimum, the only changes you will need to make are to the loaded image assets and their respective styles.

**Note:** When updating or replacing images or videos, make sure to also update references to their filenames and dimensions found in index.html and style.css as necessary.

To update the layout, design, and functionality of a template, open the HTML, CSS, and JS files in a text editor.

# <span id="page-4-2"></span>**Testing Your HTML5 Interstitial**

To test the ad locally, open **index.html** in a web browser and walk through the ad experience. You can use a webdebugging tool to view the source code and any data being sent or received by the ad.

# <span id="page-4-3"></span>**Setting Up a HTML5 Interstitial in the Sizmek Platform**

#### **To set up a HTML5 Interstitial in the Sizmek platform:**

- 1. Archive the workspace into a new ZIP file, preserving the directory structure. You can do this with WinZip, 7Zip, or another archiving program.
- 1. In the Sizmek platform, under **Creative Assets**, create a new Workspace by uploading the ZIP file.
- 2. Under the **Ads** section, create a new ad.
- 3. Fill out the form. Set **Ad Format** to **HTML5 Interstitial**.

#### **Note:**

*On the Sizmek Platform, your user account will need access to the HTML5 Billboard format in the list of available custom formats. If you do not have access to this format, please reach out to Support to gain permissions for this format*

- 4. Save the ad.
- 5. [Create a new placement](https://platform.mediamind.com/onlinehelp/MediaMind/External/#2006.asp) for the ad.

Set the **Placement type** to **In Banner** and the **Banner size** to **1x1**. Make sure **This is an IM banner** is cleared.

After you've saved your placement, you can then generate preview tags to test on your Web site.

#### **Custom Script Notice:**

*Since the HTML5 Interstitial format is a HTML5 Custom Format, there is no need to attach a custom script since the appropriate one will be pulled in automatically. For reference, the following custom script is being used:*

[http://ds.serving-sys.com/burstingres/CustomScripts/html5\\_interstitial.js](http://ds.serving-sys.com/burstingres/CustomScripts/html5_interstitial.js)

# <span id="page-5-0"></span>**Custom Variables**

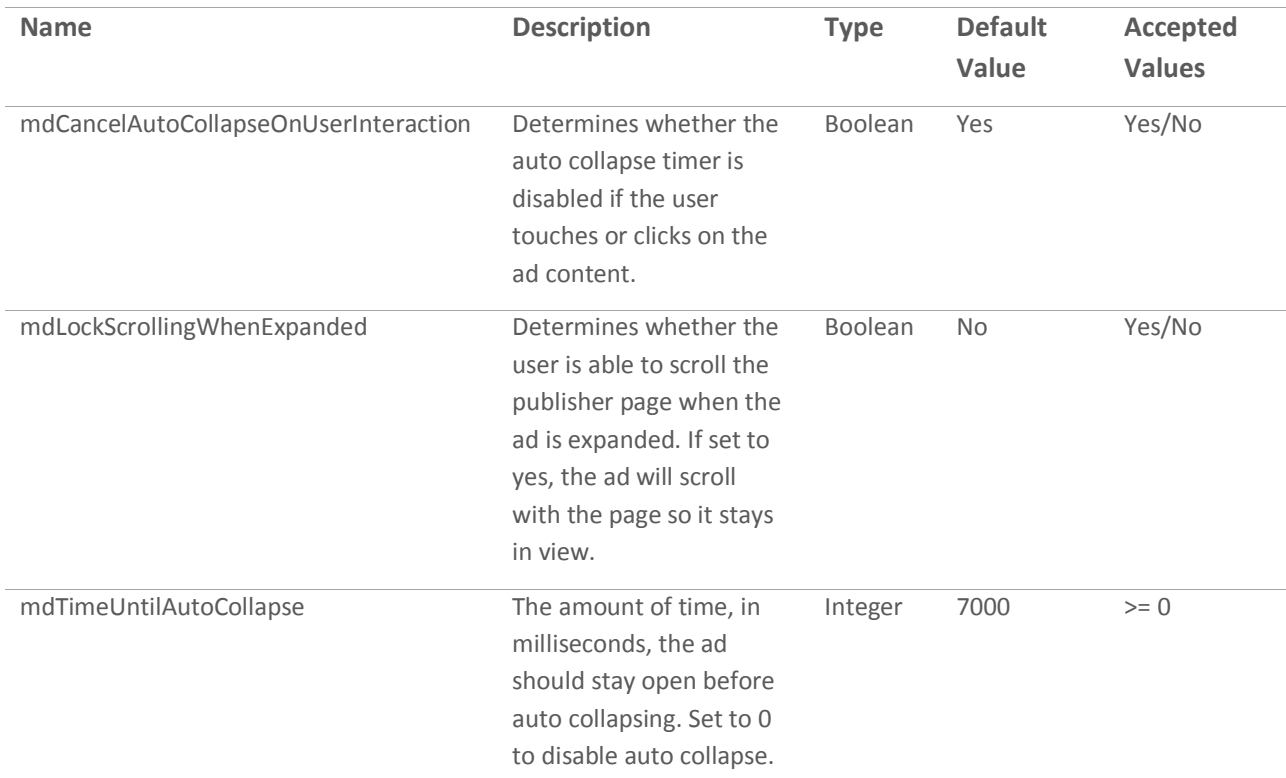

# <span id="page-5-1"></span>**Reported Interactions**

The following interactions are reported by the ad and can be reviewed in Sizmek reporting:

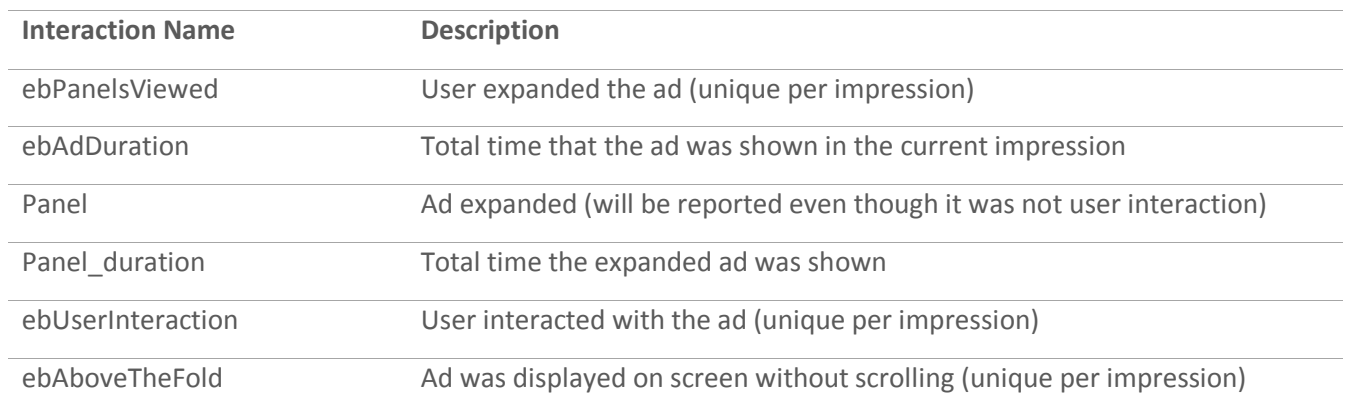

# <span id="page-6-0"></span>**Change Log**

# <span id="page-6-1"></span>**V2**

Released July 30, 2012

- The template can now be customized to close after 'X" seconds or require close button interaction
- Ad content can now be easily swapped out and updated as the mobile phone switches from portrait to landscape mode

# <span id="page-6-2"></span>**V3**

Released August 31, 2012

• The template is now using a variation of the full screen custom script which will allow the ad to go full screen including over the address bar. This will increase the overall real estate space for all interstitials.

#### <span id="page-6-3"></span>**V4**

Released November 20, 2012

- When creating an interstitial placement, you must now use the custom script *mobile\_interstitial\_v2*  instead of the previous v1 version
- Adds support for breaking out of iFrames so that interstitial ads can now be placed in publisher iFrames.
- Fixed issue where Android zoomed inconsistently when rotating back and forth between portrait and landscape mode.
- Fixed issue where Nov 2012 platform update changed placement div display to inline instead of block (introduced positioning and close button problems).

# <span id="page-6-4"></span>**V5**

Released September 27, 2013

- Added support for Tablet devices
- Added support for iOS 7
- Fixed ad alignment issues on some Android 4.x devices.
- Added support to handle offsets for the parent div(s) so that the ad would be displayed correctly
- Updated the branding for the default template
- When creating an interstitial placement, you must now use the custom script *mobile\_interstitial\_v4*

# <span id="page-6-5"></span>**V6**

Released May 13, 2014

- Rebranded ad for Sizmek
- Now uses Mobile Interstitial custom format. Custom script will be automatically applied.

# <span id="page-7-0"></span>**V17**

Released January 8, 2015

- Re-released Mobile Interstitial as HTML5 Interstitial, with support for desktop devices.
- Cleaned up file structure and code.

#### **Notice**

**The information contained in this document is proprietary and confidential to Sizmek and/or any of its affiliated companies. Disclosure, copying, reproduction, storing or any use of this document or any part thereof without the express prior, written consent of Sizmek or its authorized representatives is strictly prohibited. The information furnished in this document is believed to be accurate and reliable. However no responsibility is assumed by Sizmek for the use of this information. Sizmek reserves the right to make changes to the information included in this document at any time and without notice.**

**Copyright © 2015 Sizmek. All rights reserved.**

# Sizmek

Flash is either a registered trademark or trademark of Adobe Systems Incorporated in the United States and/or other countries.

Trademark Note: Sizmek, the Sizmek logo, Sizmek Rich Media, Sizmek Mobile, Sizmek Video, Sizmek Channel Connect, Sizmek Workshop, etc. are trademarks and/or registered trademarks of Sizmek. All other marks are the property of their respective owners.